## **Ответьте на вопросы:**

- **1. Как называется самый крупный алмаз на земле?**
- **2. В каком году был найден алмаз поз названием «Звезда Сьерра-Леоне»**
- **3. Какой вес у алмаза «Алмаз Победы»**

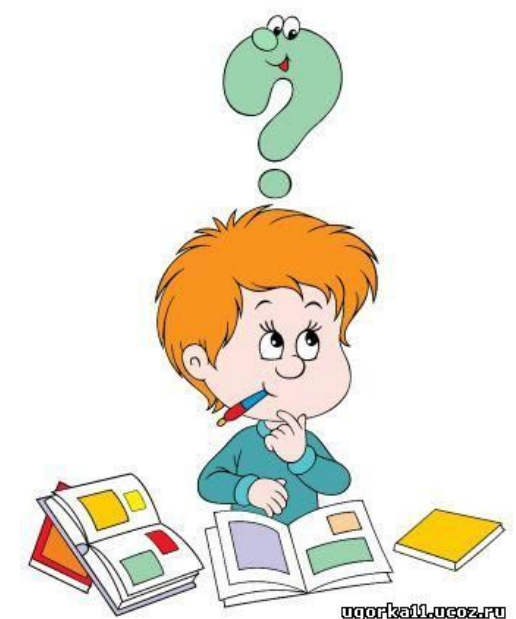

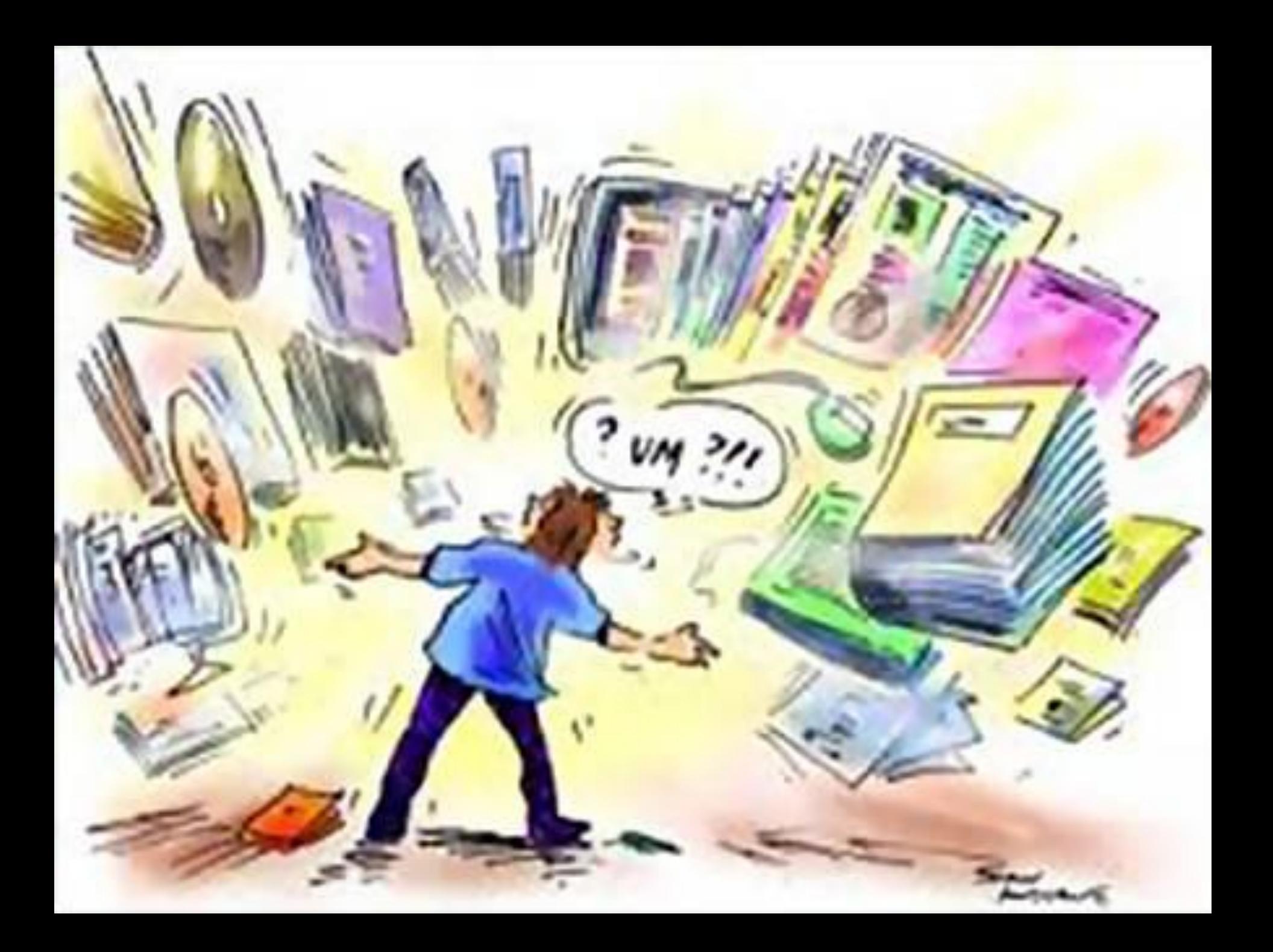

#### **Раздел 7.2A: Решение задач с помощью электронных таблиц**

#### **Тему урока: Форматирование таблиц Цель обучения: форматировать элементы электронной таблицы 7 класс**

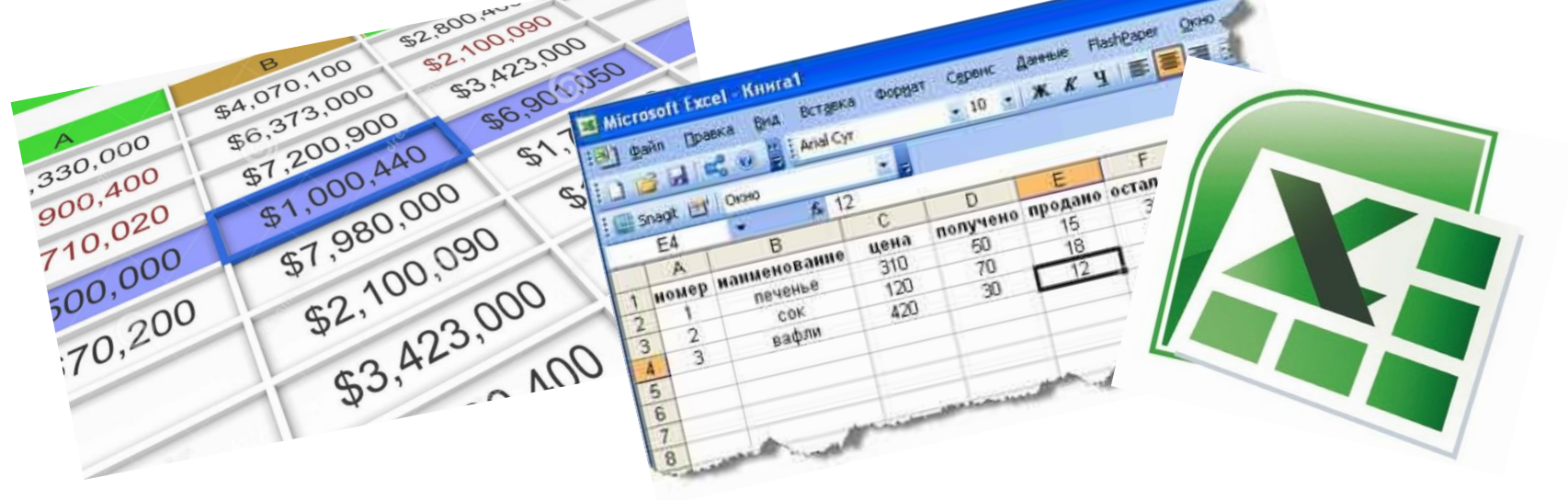

## Электронные таблицы

Основная задача - автоматические вычисления с данными в таблицах.

#### Кроме того:

- хранение данных в табличном виде
- представление данных в виде диаграмм
- анализ данных
- составление прогнозов
- поиск оптимальных решений
- подготовка и печать отчетов

#### Примеры:

- Microsoft Excel файлы \*.xls, \*.xlsx
- OpenOffice Calc файлы \*.ods бесплатно

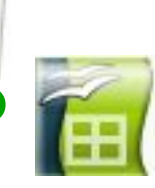

## **Электронные таблицы. Главное окно.**

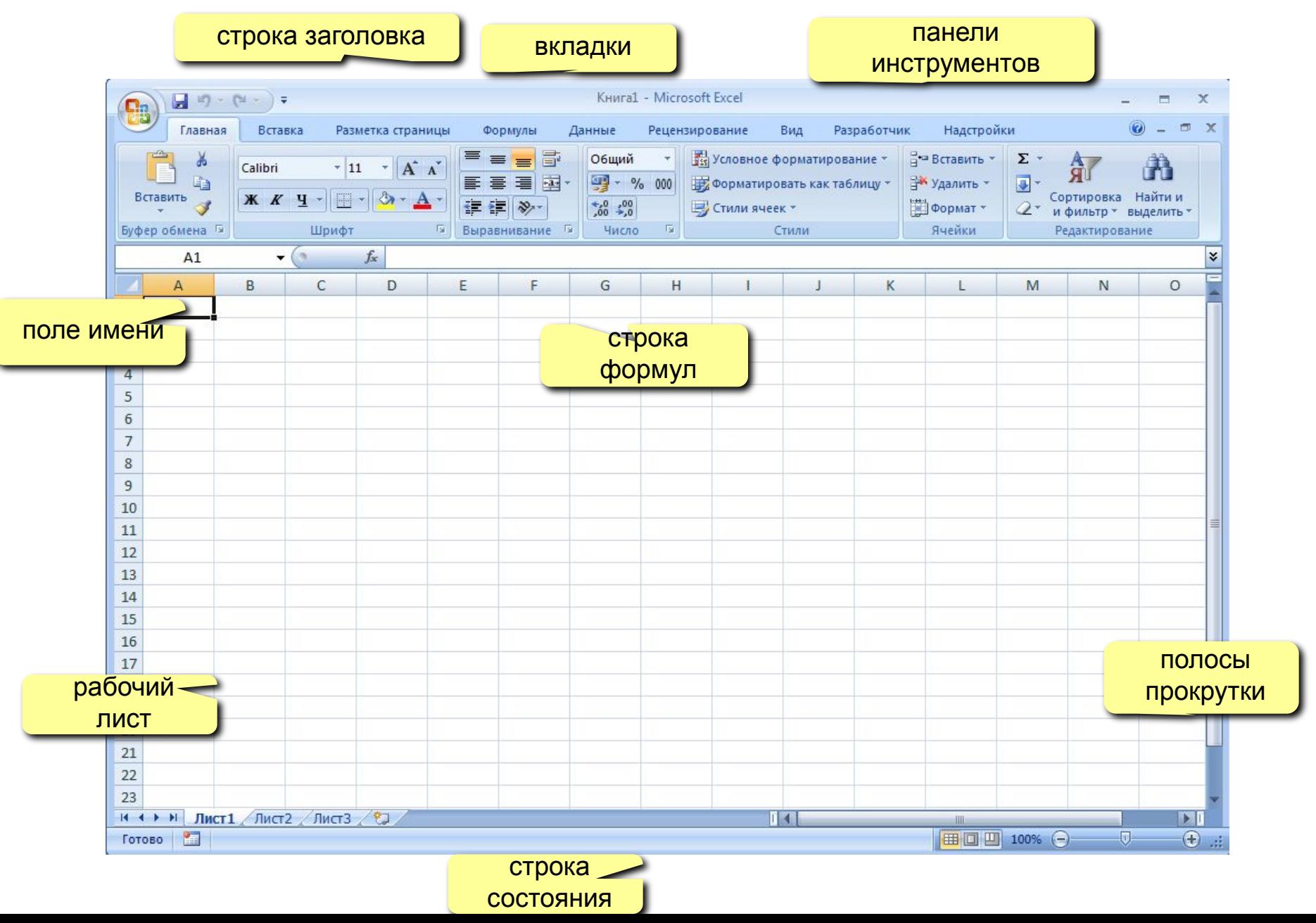

## **Электронные таблицы**

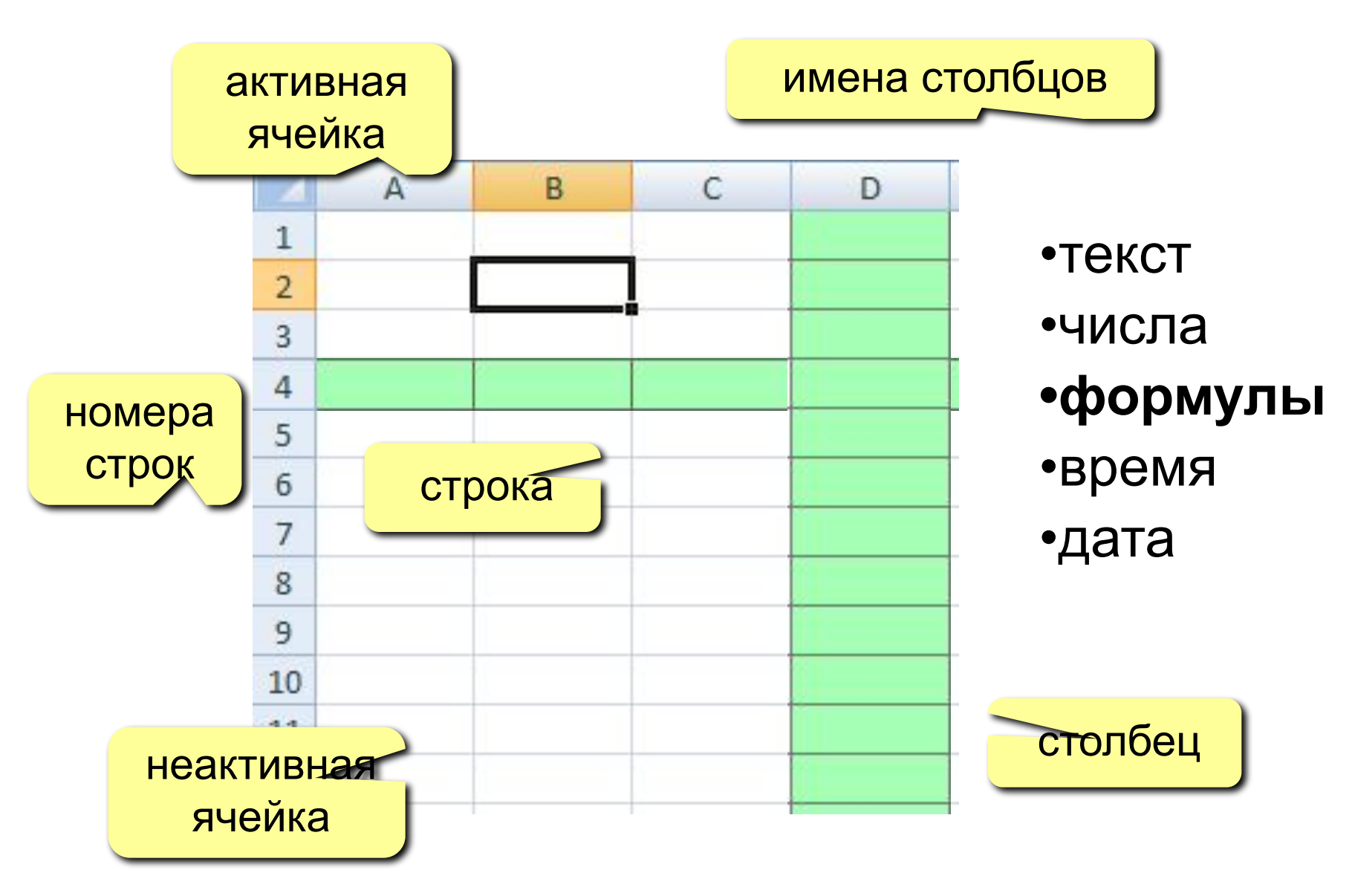

## **Начало работы с** *Microsoft Excel*

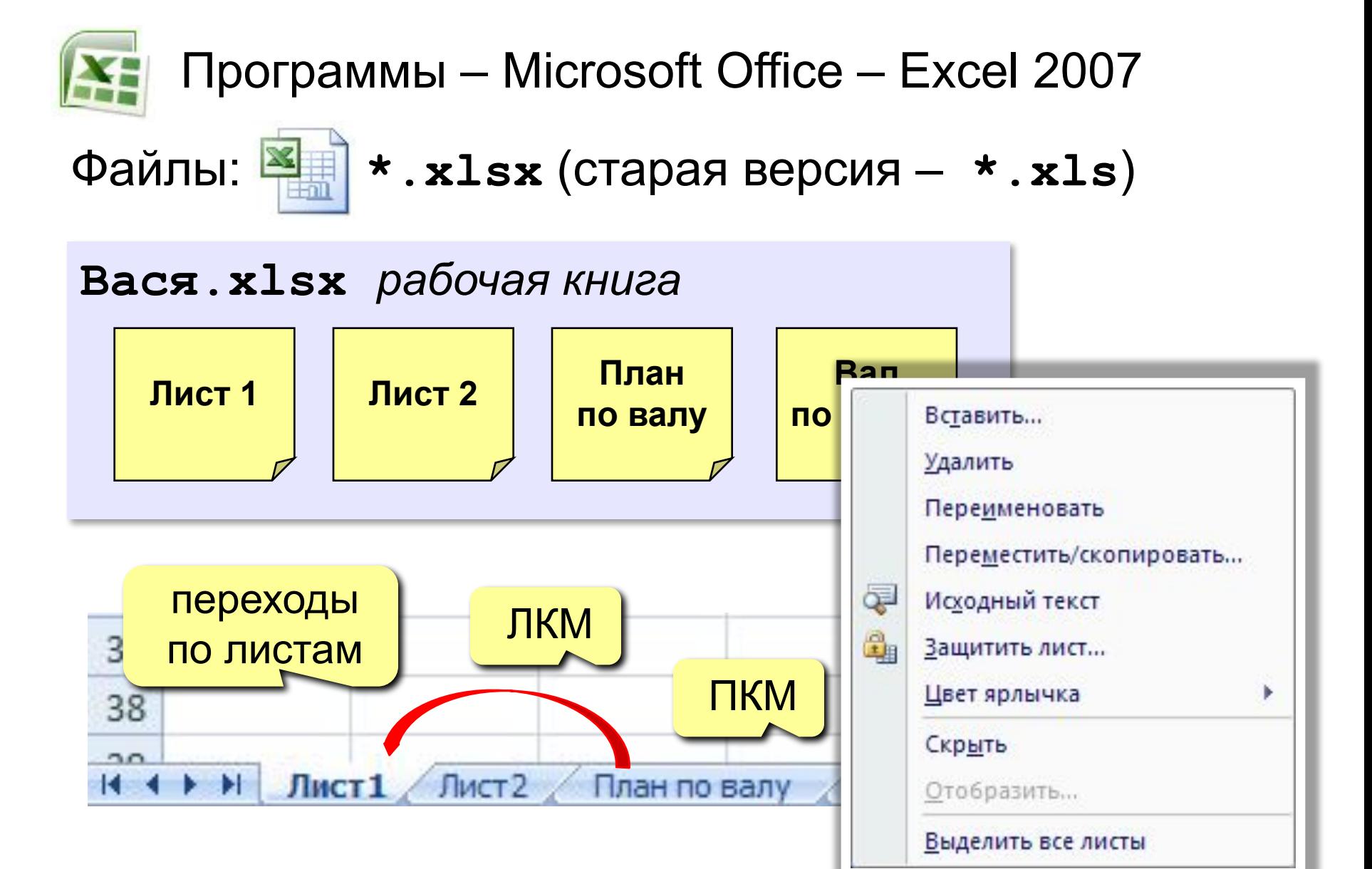

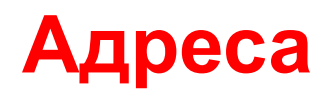

#### адрес активной ячейки

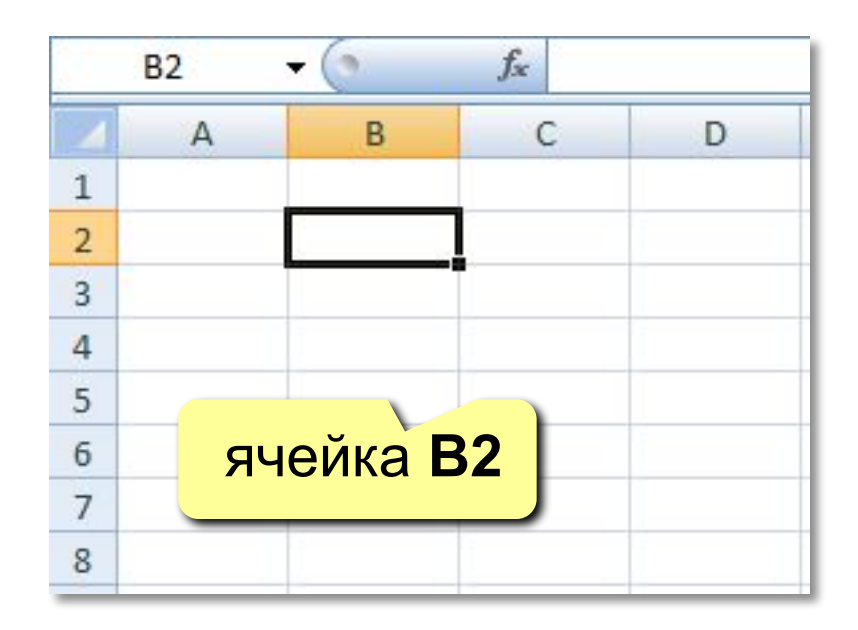

диапазон В2:С7

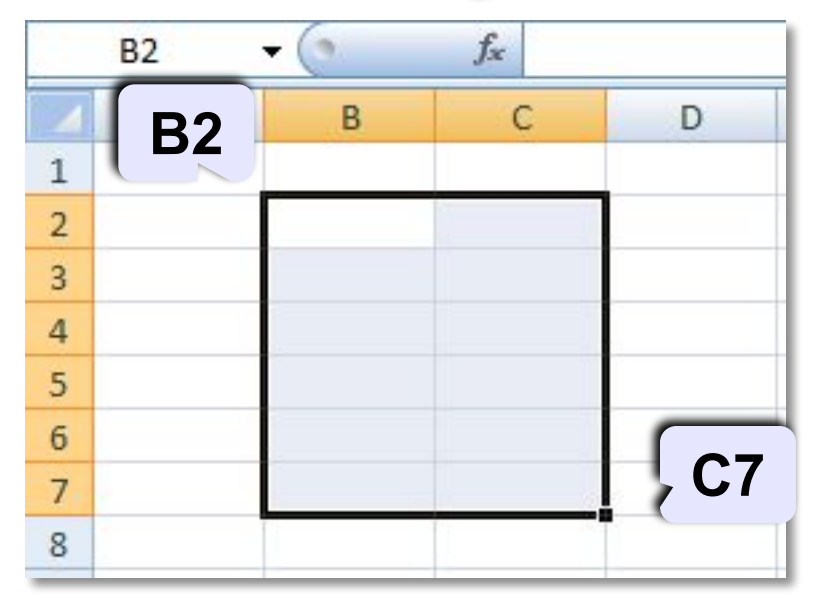

#### Ссылки в формулах:

 $= B2 + 2 \times C3$  $=$ A2+2 \* CYMM (B2 : C7)

Формула всегда начинается знаком «=»!

## **Выделение данных**

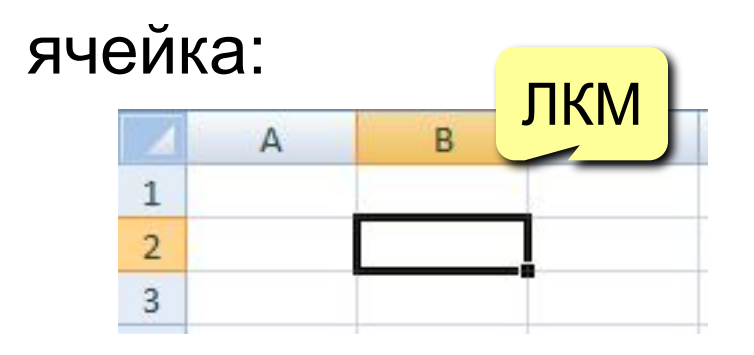

строки:

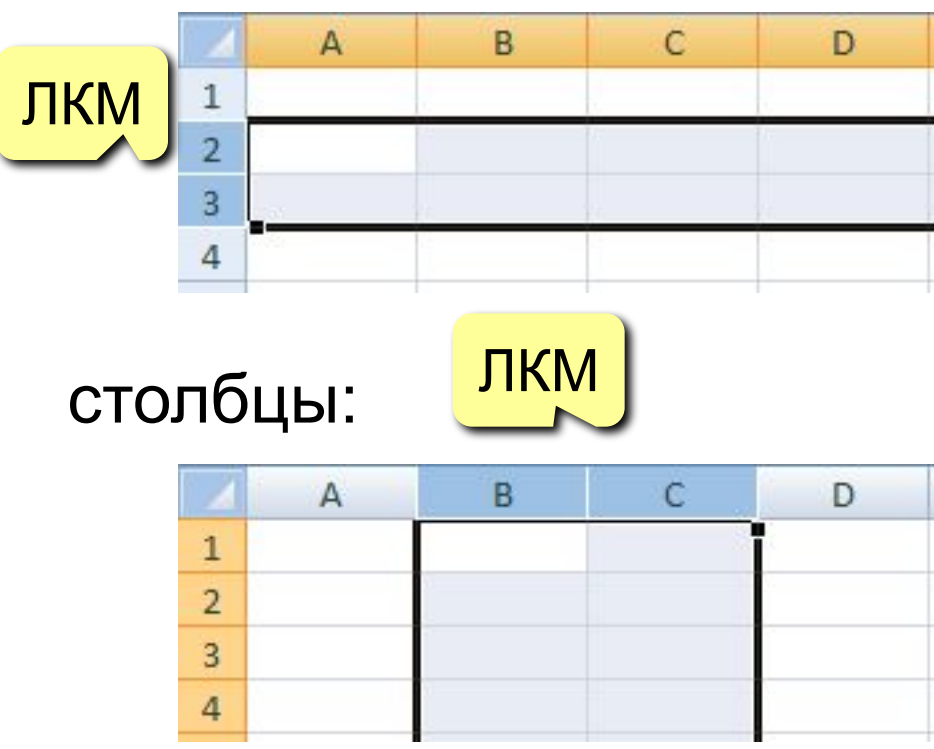

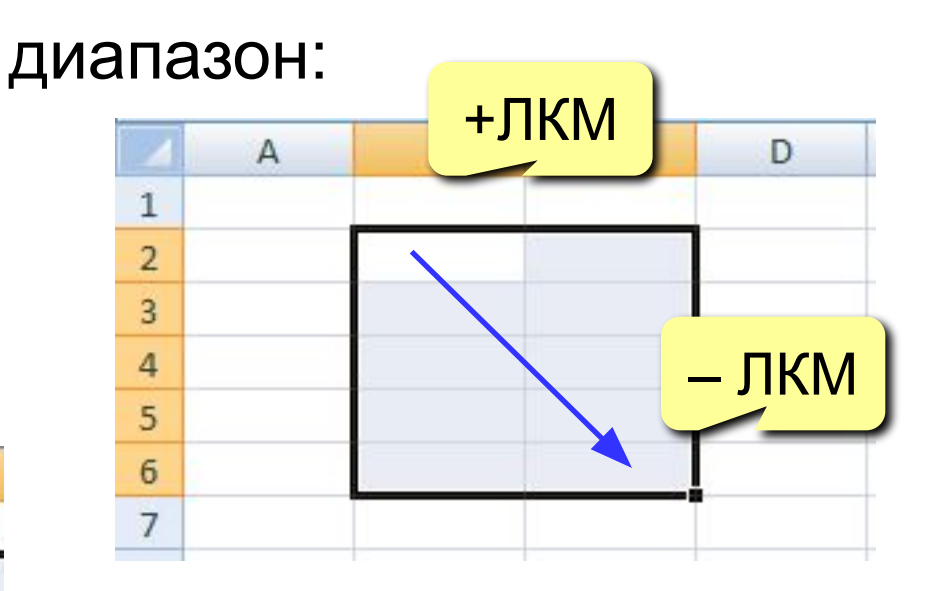

### несвязанные диапазоны: **+Ctrl** и выделять второй

#### вся таблица:

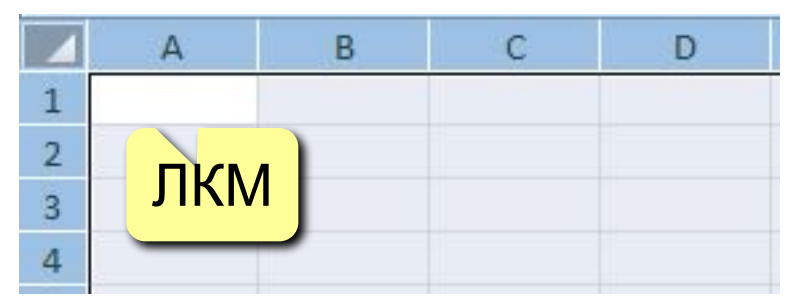

## **Операции со строками и столбцами**

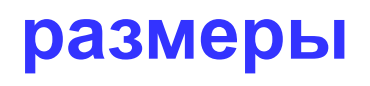

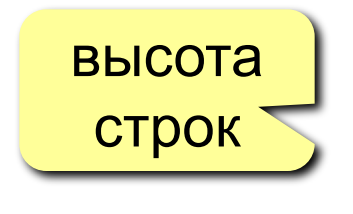

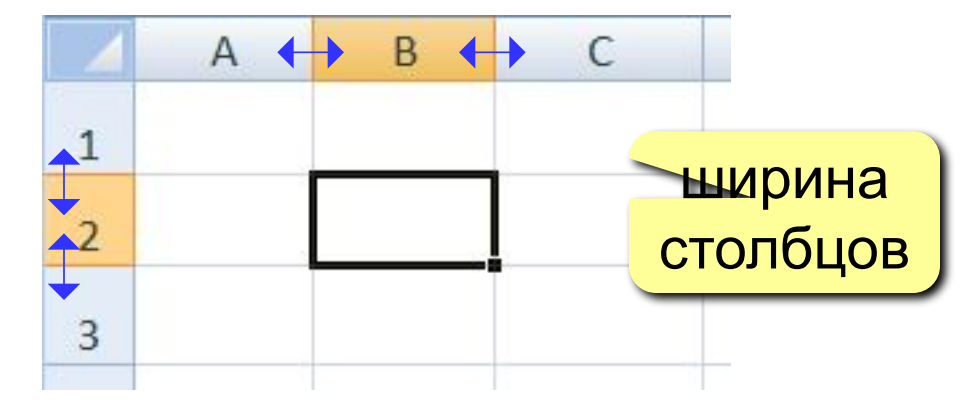

#### **добавление, удаление**

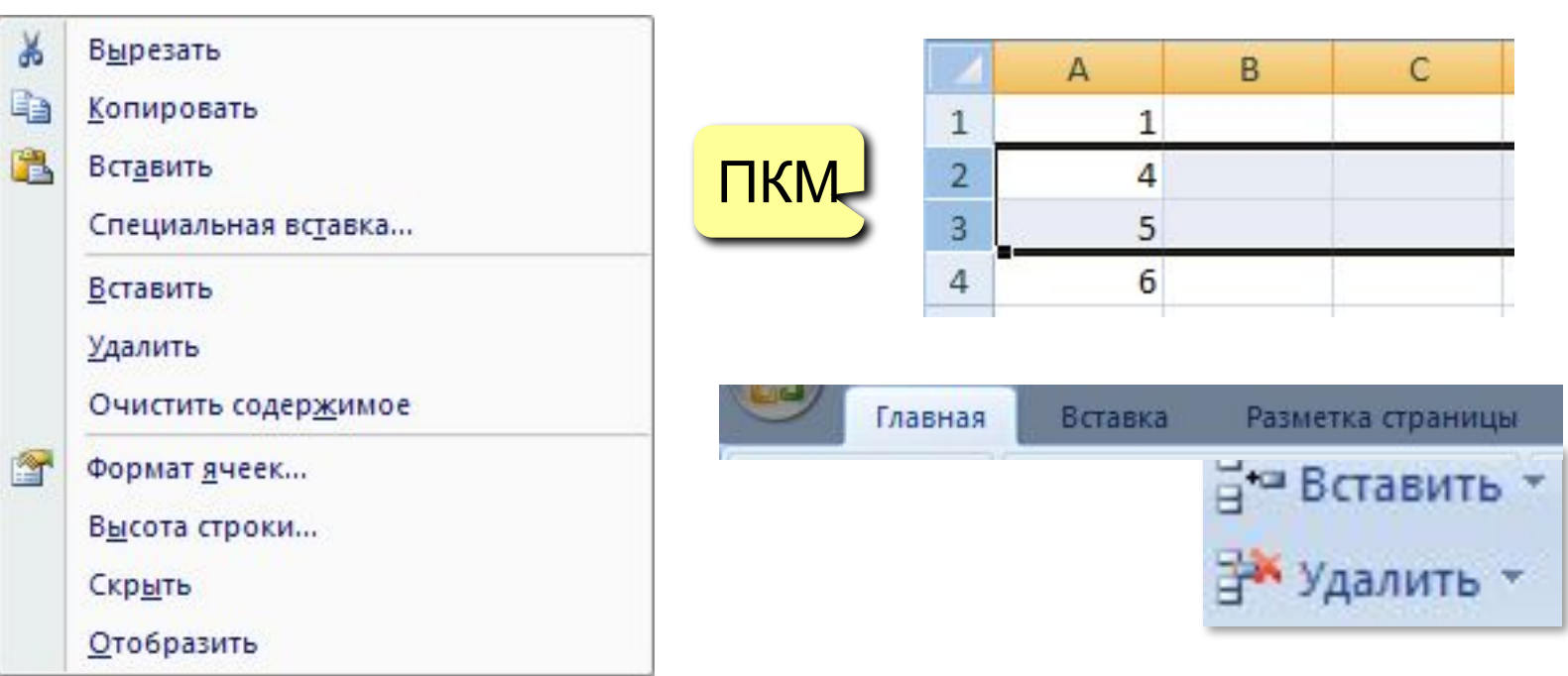

## **Оформление ячеек**

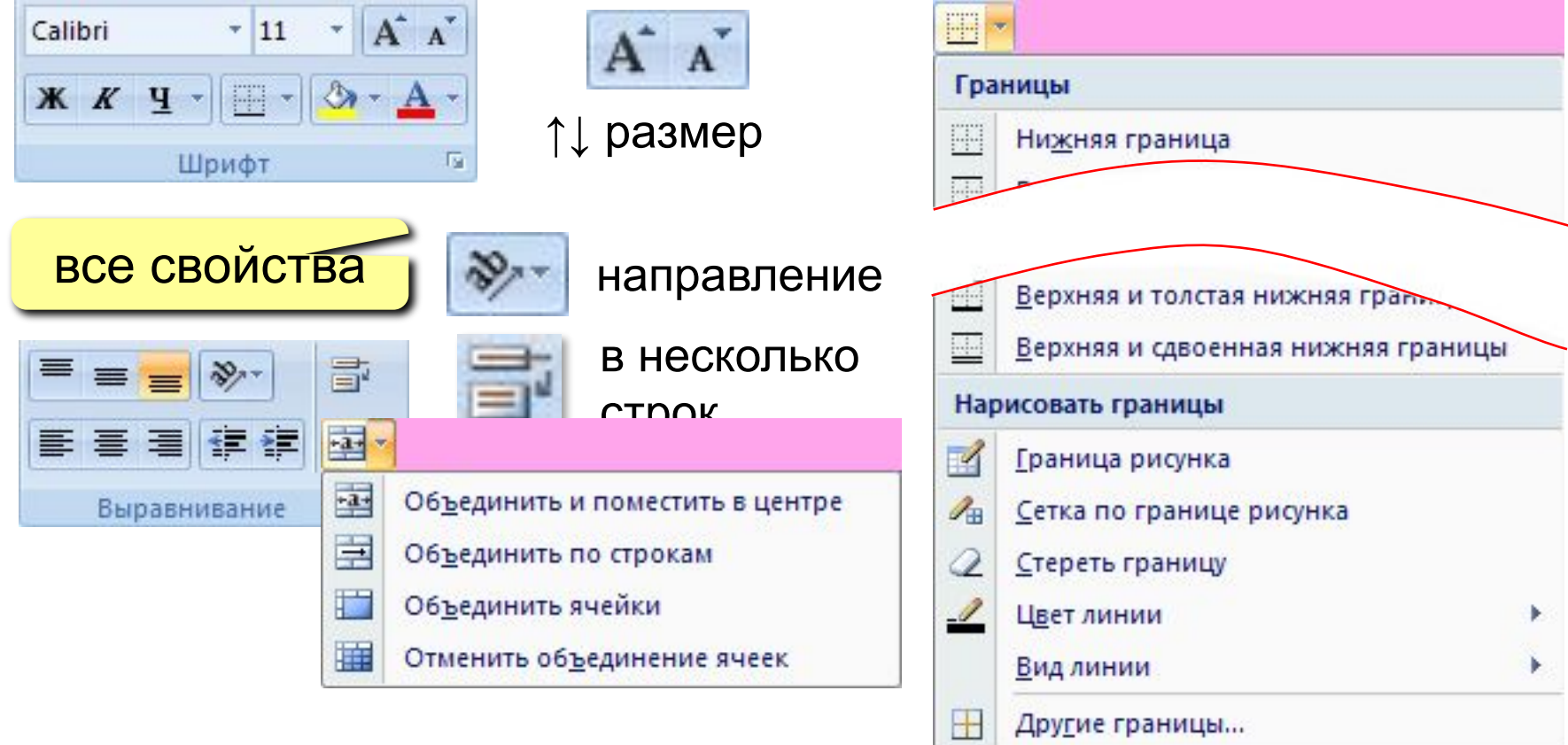

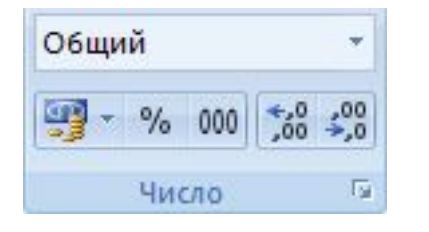

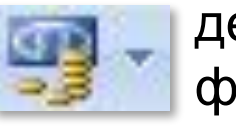

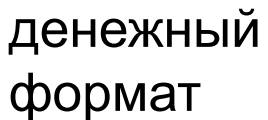

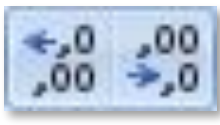

количество знаков в дробной части

## **Ввод данных**

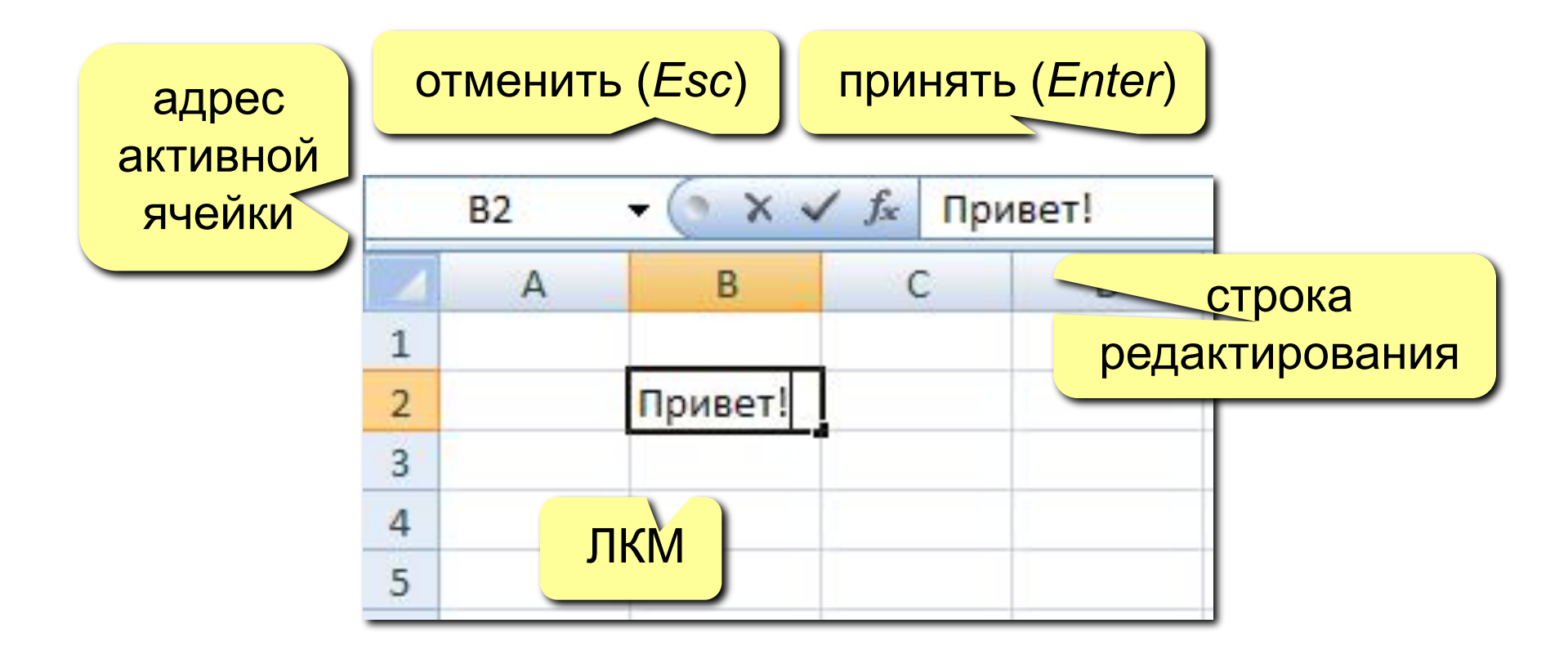

**F2** – редактировать прямо в ячейке

### **Перемещение и копирование**

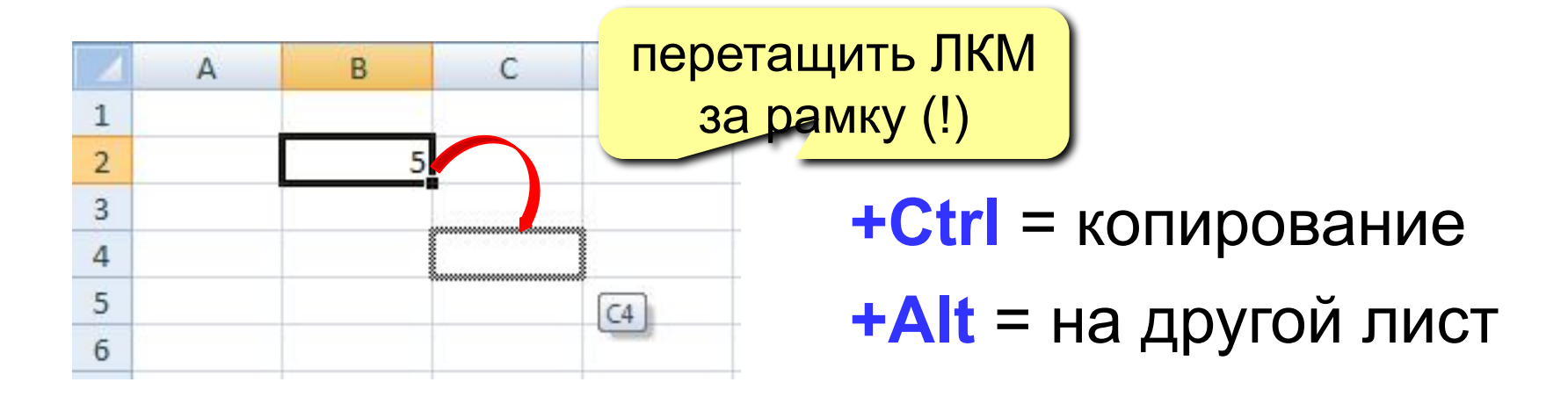

**перемещение со сдвигом (+Shift)**

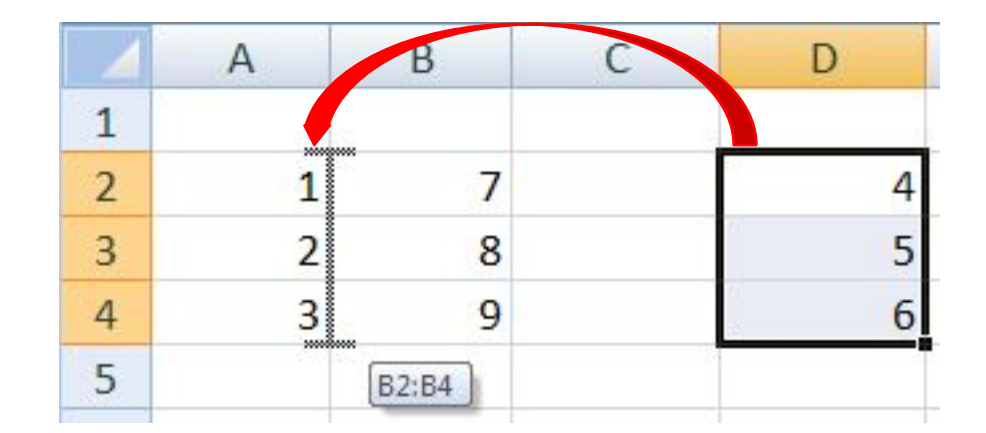

## **Вставка формул**

#### **Формула всегда начинается со знака =**

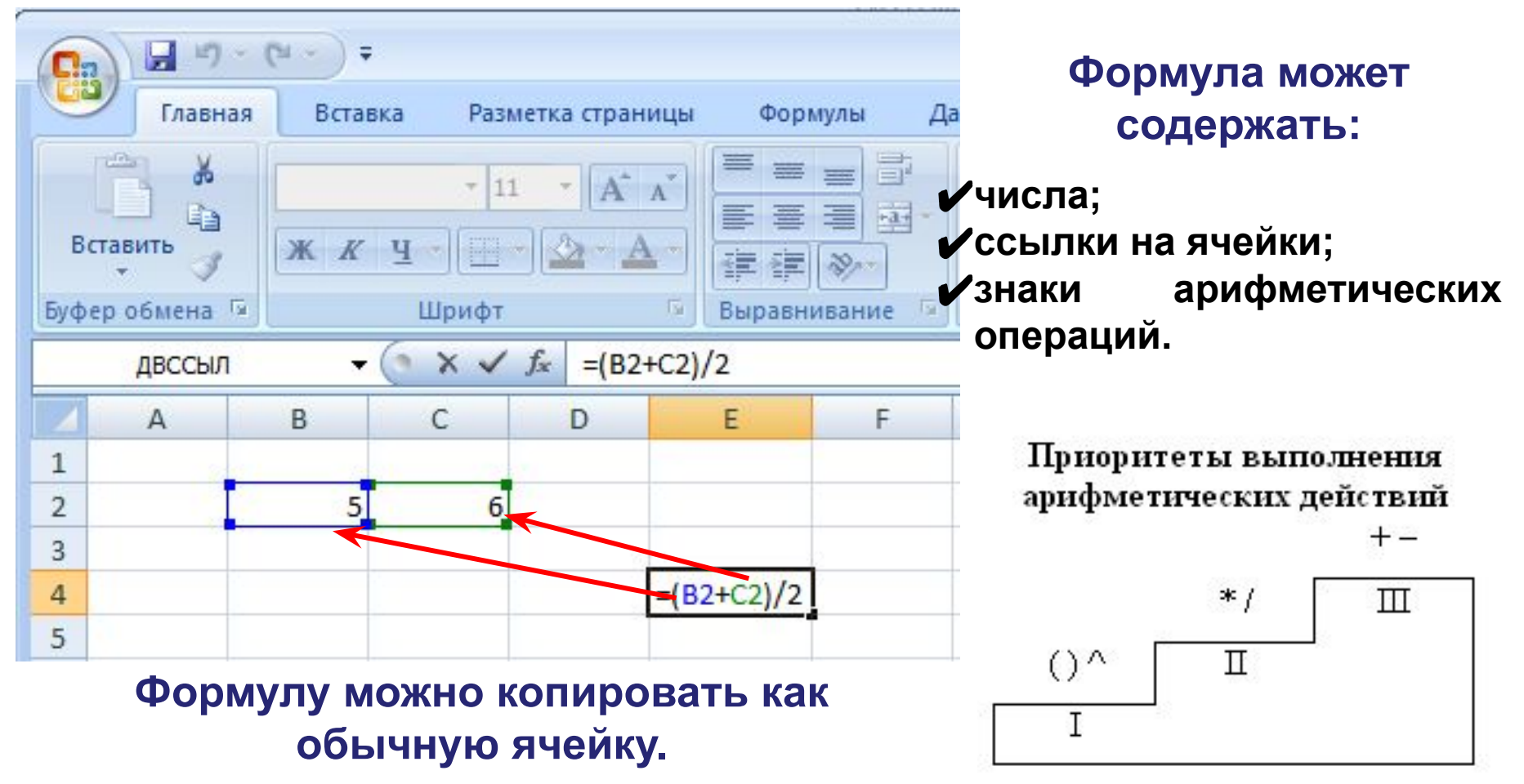

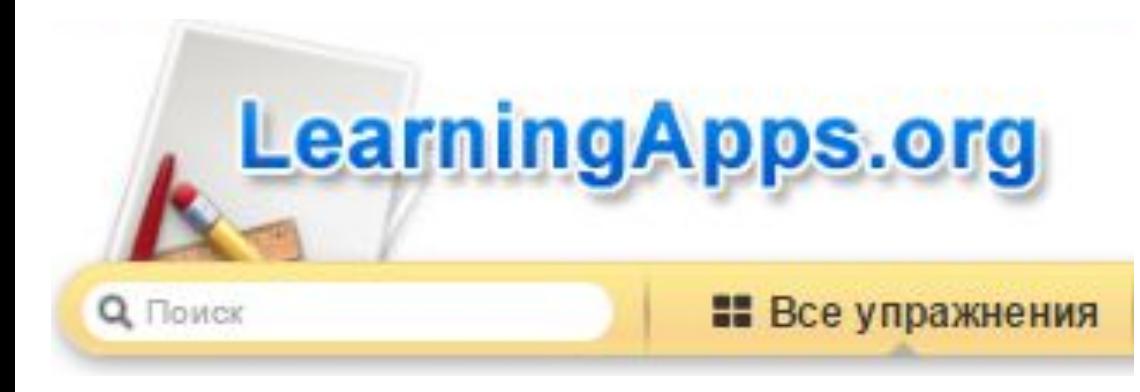

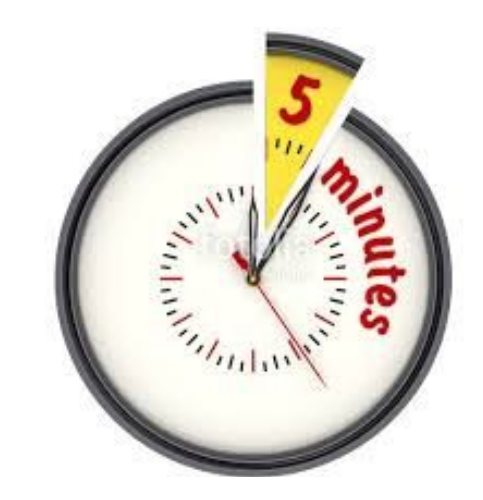

## **learningapps.org/2036964 learningapps.org/2068711**

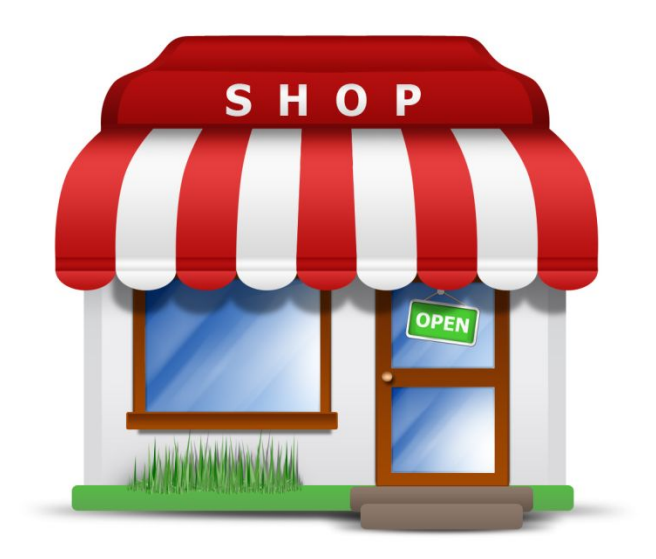

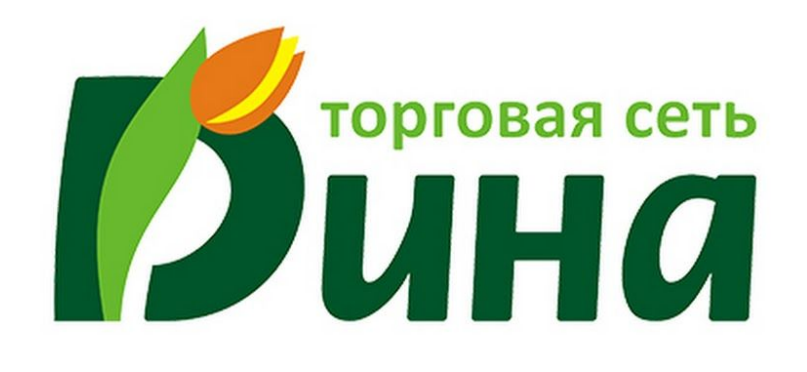

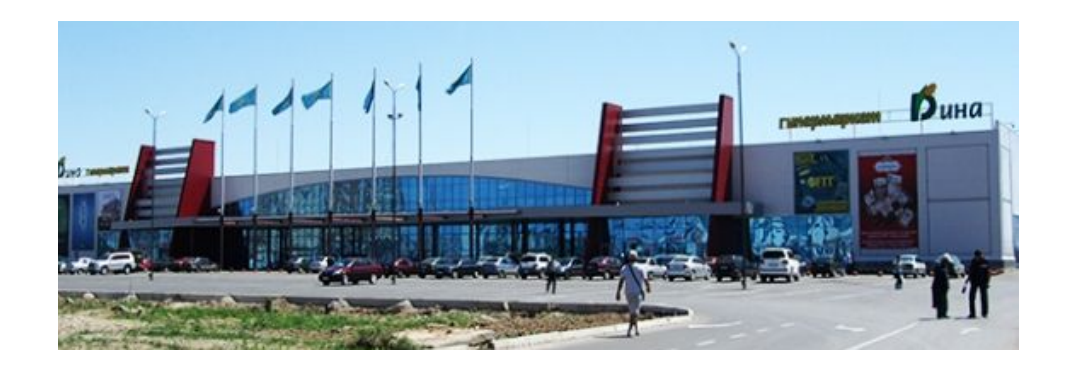

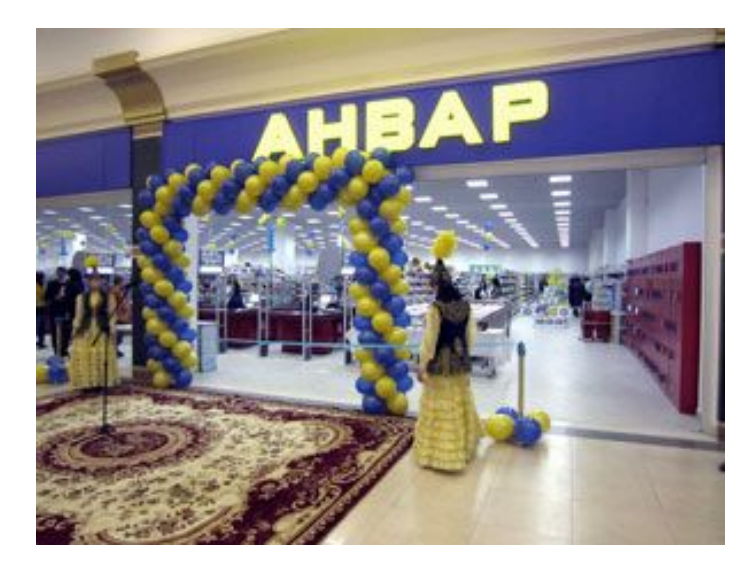

## **go to the shop**

**Упражнение:** Посчитайте, используя ЭТ, хватит ли вам 1000 тенге , чтоб купить все продукты, которые вам заказала мама, и хватит ли купить чипсы за 150 тенге?

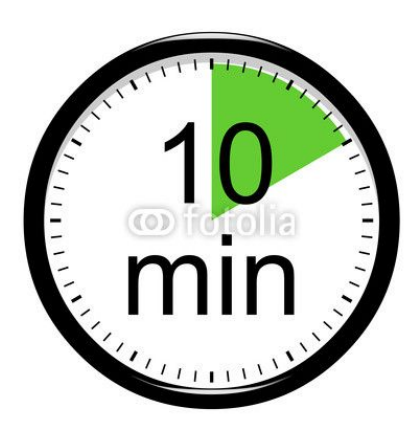

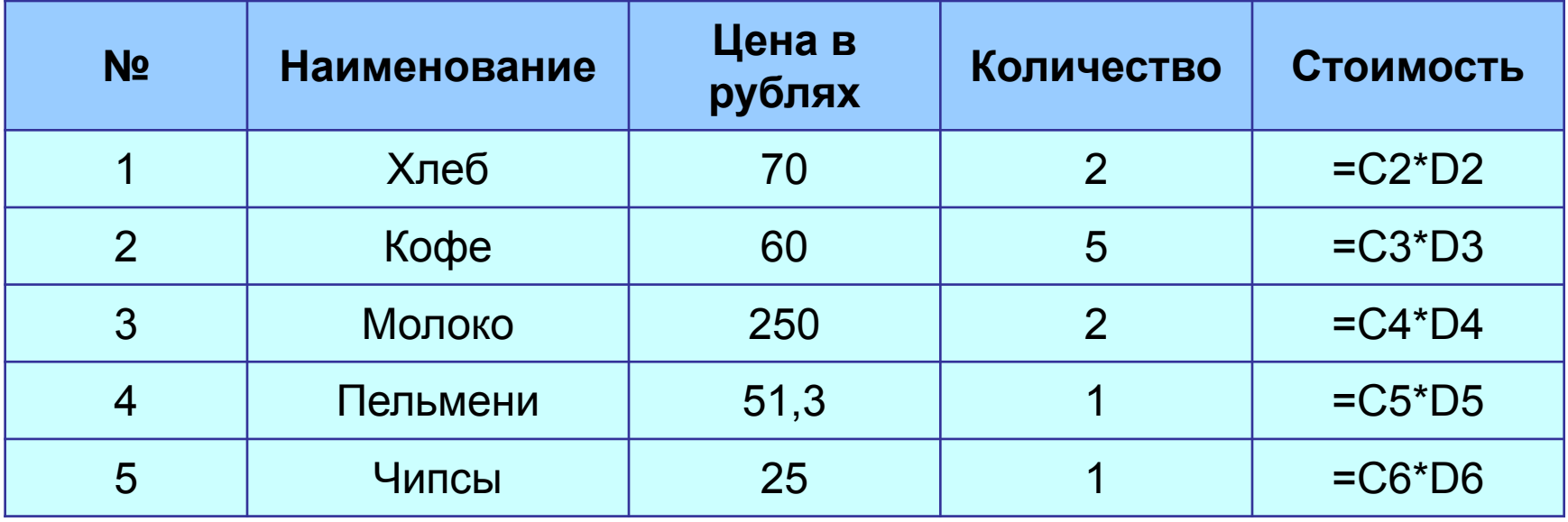

# Подумай и ВЫПОЛНИ...

#### Электронные таблицы MS Excel

Тест предназначен для проверки знаний учащихся по теме Электронные таблицы MS Excel.

Инструкция к тесту

Прочитайте внимательно вопрос и выберите один из трех предложенных вариантов ответов.

**Далее** 

# goo.gl/yFSMwl

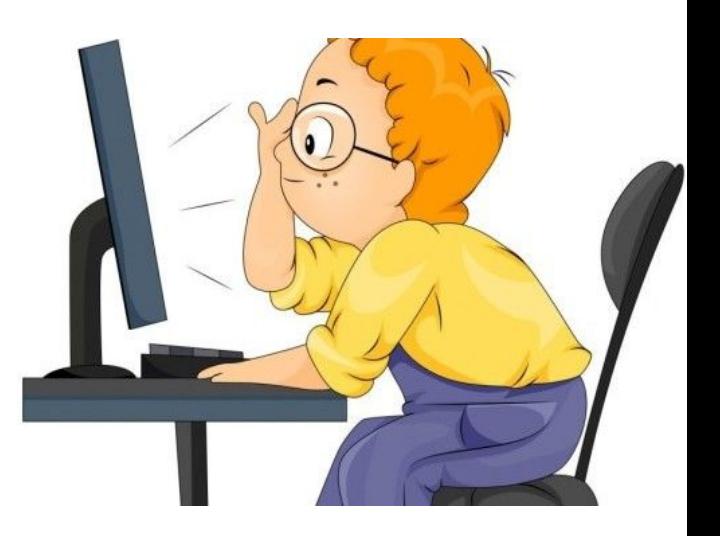

# **Рефлексия**

- **• Мне больше всего удалось…**
- **• А особенно удалось…**
- **• Для меня было открытием то, что…**
- **• Сегодня на уроке я научился…**
- **• Мне было интересно..**
- **• Мне было трудно…**
- **• Я понял, что…**

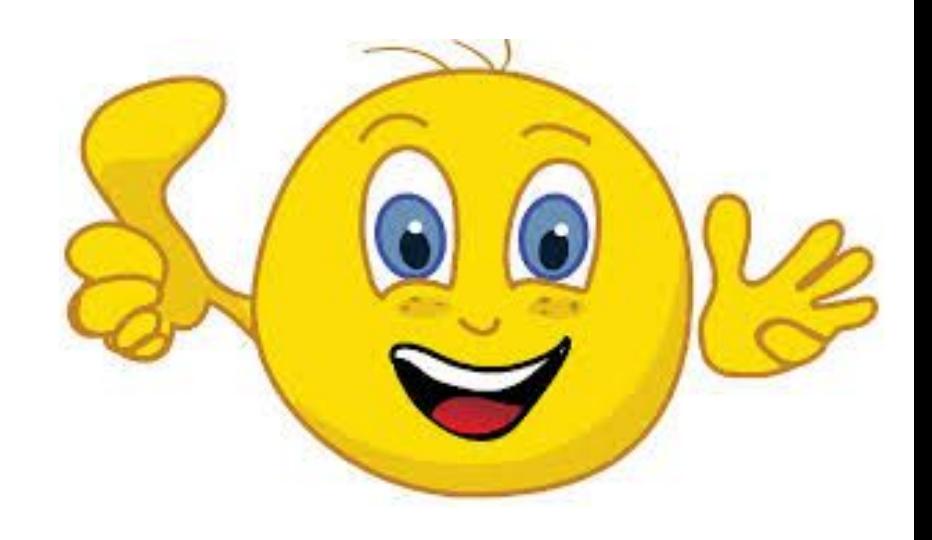

- знает определение «ячейка»
- знает обозначение строк и столбцов
- сможет объединить ячейки и форматировать таблицу (границы, заливка, шрифт, размер)
- определяет форматы данных, используемых в электронных таблицах (текст, число, формула)